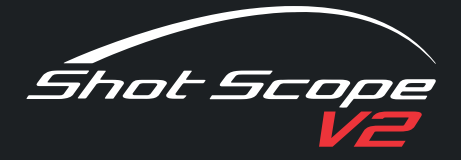

# GUIDA UTENTE

www.support.shotscope.com

 $\triangle$  1612 **B:135** :125  $E$ 115  $4$  #1 Par 4  $\rightarrow$ Shot Scope

# **CONTENUTI**

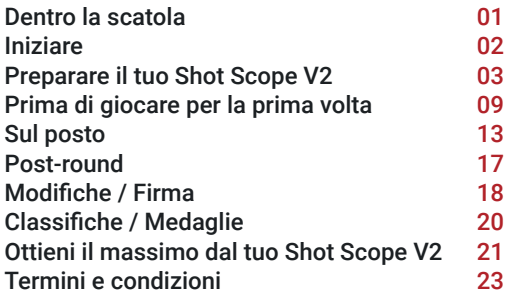

Le versioni aggiornate e digitali della guida utente sono disponibili nelle seguenti lingue:

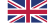

Inglese: www.shotscope.com/userguide/english

Tedesco: www.shotscope.com/userguide/german

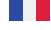

Francese: www.shotscope.com/userguide/french Svedese: www.shotscope.com/userguide/swedish

Italiano: www.shotscope.com/userguide/italian

### DENTRO LA **SCATOLA**

Grazie per aver acquistato Shot Scope V2. Prima di accendere il dispositivo, leggi la nostra guida utente completa per installarlo nel modo corretto.

### **DENTRO LA SCATOLA:**

1 x orologio Shot Scope V2 16 x etichette leggere 1 x custodia da trasporto per etichette 1 x cavo USB 1 x guida per l'utente

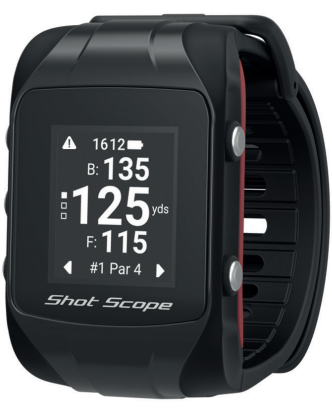

### INIZIARE

### **Accensione dell'orologio**

Per accendere lo Shot Scope V2, premi il pulsante in alto a sinistra. Verrà visualizzata la schermata principale.

### **Schermata home**

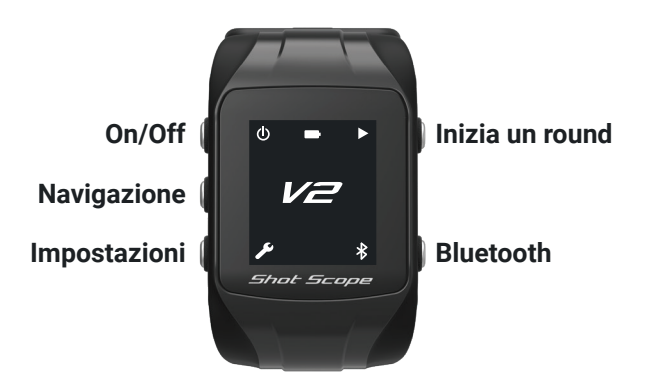

### **Impostazioni di misurazione; iarde e metri**

Shot Scope viene impostato automaticamente per visualizzare la distanza in metri. Per cambiare l'unità di misura in metri, accedi alla schermata delle impostazioni. Scorri verso il basso, seleziona le unità e poi metri.

Per scorrere verso il basso, premi il pulsante in basso a destra. Per scorrere verso l'alto, premi quello in alto a destra. Per selezionare un'opzione, premi il pulsante in alto a sinistra.

Una volta fatto, l'orologio mostrerà scritto "Impostazione aggiornata", e tornerà automaticamente alla schermata iniziale.

### **Ora e data**

La prima volta che si accende il dispositivo, verrà visualizzato il logo V2 anziché l'ora e la data. Queste ultime verranno automaticamente aggiornate e visualizzate sul tuo Scope la prima volta che giocherai a golf.

### PREPARARE IL TUO SHOT SCOPE V2

### **Passo 1: Scarica e installa le app**

Shot Scope fornisce quattro app; desktop (Mac e Windows), iOS e Android. Ti consigliamo di utilizzare l'app per desktop assieme a una delle app per dispositivi mobili. L'app desktop consente di aggiornare la banda, dandoti anche una veloce via di accesso alla dashboard delle prestazioni, in cui potrai accedere a dati più dettagliati sulle prestazioni.

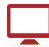

Per scaricare l'app desktop Shot Scope andare a www.shotscope.com/getstarted

Per scaricare o installare una nostra app su un dispositivo mobile, cerca semplicemente Shot Scope sull'App Store o sul Google Play Store.

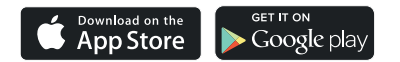

### **Registrazione**

Per registrare un account, apri l'app e poi fai clic sul pulsante 'Registrati. Completa tutte le sezioni e poi premi il pulsante 'Continua. (La password deve contenere 8 o più caratteri + 1 cifra).

### **Un ottimo suggerimento per Shot Scope:**

Occorrono meno di 20 secondi per scaricare una mappa sull'orologio tramite l'app desktop. Per l'app mobile servono circa 70 secondi.

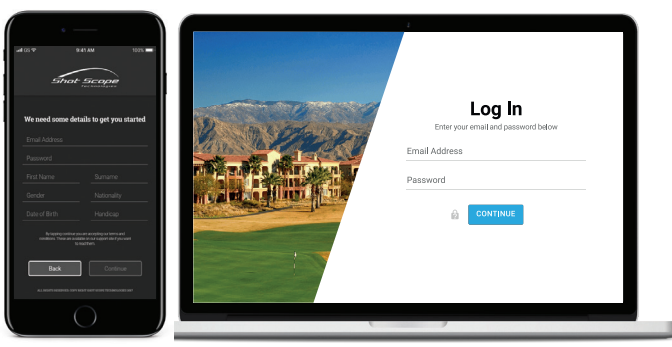

### **Passo 2: Connettersi allo Shot Scope**

Ora dovrai connettere l'orologio al tuo desktop o dispositivo mobile.

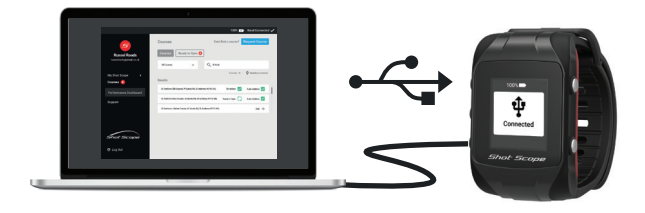

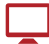

Per collegare il tuo orologio Shot Scope al tuo computer usa il cavo micro-USB in dotazione. L'app desktop mostrerà che l'orologio è connesso correttamente, nell'angolo in alto a destra.

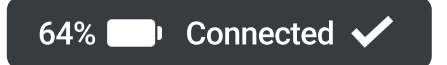

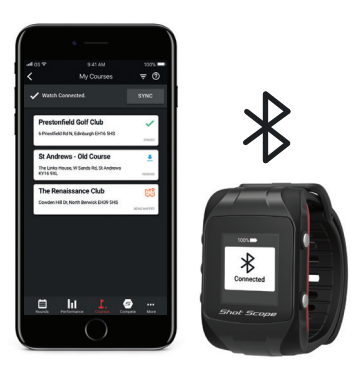

Per collegare il tuo braccialetto Shot Scope al tuo dispositivo mobile, dovrai arrivare a una pagina con il messaggio "Banda non connessa". Tocca qui per connetterti." e seguire le istruzioni sullo schermo..

Ricorda che il Bluetooth e i servizi di localizzazione (Android) devono essere abilitati sul tuo dispositivo mobile.

### **Passo 3: Download dei campi sul tuo Shot Scope V2**

Le mappe dei campi potrebbero dover essere aggiunte e sincronizzate col tuo Shot Scope prima di giocare. Ti consigliamo di verificare in tal senso almeno 48 ore prima dell'incontro.

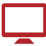

Per visualizzare l'elenco dei campi, vai alla scheda "Campi" sulla sinistra della tua app desktop.

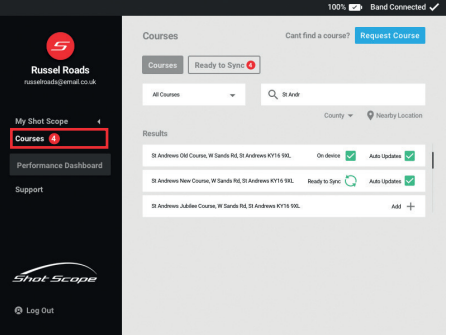

Schermata del desktop

Per visualizzare l'elenco dei campi sul tuo cellulare, vai alla sezione "Campi". Si trova nella barra delle schede dell'app iOS, e nel menu principale dell'app Android.

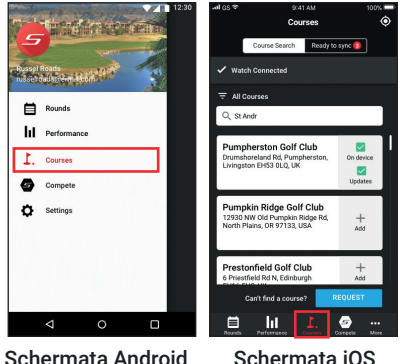

05

### **Passo 4: Trovare e selezionare un campo**

Puoi cercare nel nostro database delle mappe inserendone il nome, o utilizzando la tua posizione per trovare dei campi nelle vicinanze. Quello che trovi nelle vicinanze sarà in base al campo di "casa" che avrai scelto nell'app desktop.

I campi non attivi sono contrassegnati da un più. Fai clic/tocca il segno più, ed il campo verrà aggiunto all'elenco della sincronizzazione.

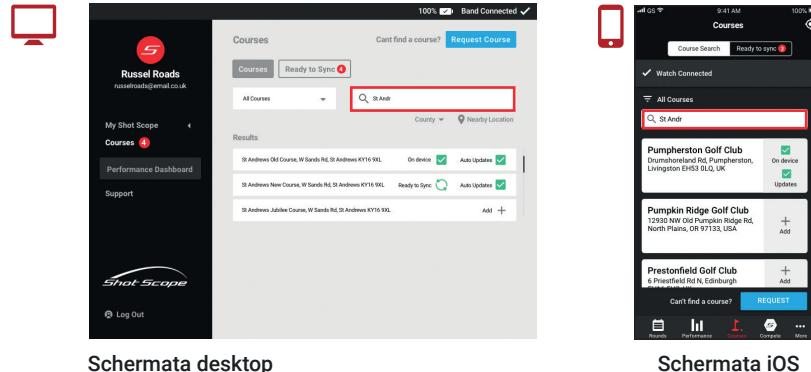

### **Passo 5: Sincronizzazione**

Una volta aggiunti i corsi, dovrai sincronizzarli col tuo dispositivo. Per farlo, vai alla scheda "Pronto alla Sincronizzazione". Questa scheda indica quanti campi sono attualmente in attesa di essere sincronizzati.

I campi saranno selezionati automaticamente per la sincronizzazione. Se desideri sincronizzare solo una selezione con il tuo orologio, basta "cliccare/toccare" il segno meno per deselezionare un campo. Una volta selezionati i campi da trasferire al tuo orologio, premi "Sincronizza".

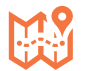

Se un campo è contrassegnato con un simbolo di una mappa arancione, significa che sta venendo mappato attualmente dal nostro team e quindi non può essere sincronizzato. Il percorso dovrebbe essere mappato entro 3 giorni, e una volta disponibile, il simbolo della mappa scomparirà.

### **Sincronizzazione in corso**

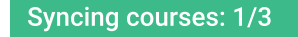

#### **Successo**

Sync Complete. Added 3 new courses

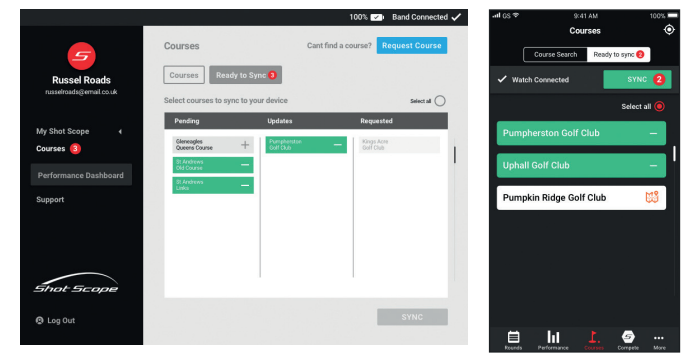

Schermata del desktop Schermata iOS

### **Iscrizione agli aggiornamenti dei campi**

Quando aggiungi un percorso, verrà automaticamente selezionato per gli aggiornamenti dei campi. Questo significa che se una mappa del corso viene aggiornata, ad esempio viene aggiunto un bunker, ti verrà richiesto di risincronizzarla col tuo orologio. Se non desideri ricevere aggiornamenti, puoi deselezionare questa casella. Per iscriverti ai corsi già attivi sul tuo orologio, seleziona semplicemente la casella degli aggiornamenti sul cartellino del campo.

L'elenco dei campi può anche essere filtrato per "Attivi sul Dispositivo" e "Registrati per gli Aggiornamenti", in modo da poter vedere rapidamente quali campi sono presenti attualmente sul dispositivo, e su quali riceverai gli aggiornamenti.

#### **Richiedere un campo**

Se un campo non è elencato nel nostro database, puoi inviare una richiesta. Per farlo, premi il pulsante "richiedi campo" e compila il modulo. Tutti i campi dovranno essere completati prima di poter inviare la richiesta.

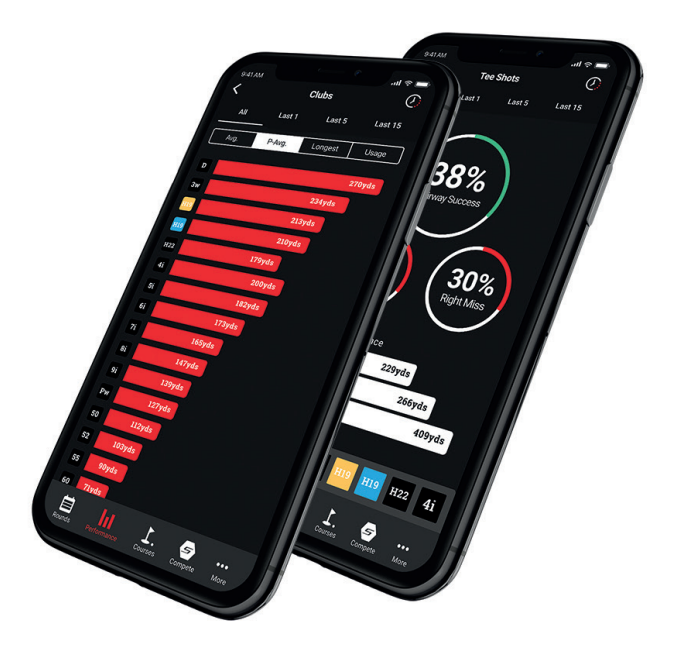

### PRIMA DI GIOCARE PER LA PRIMA VOLTA

 $P$ 3ft

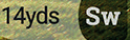

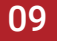

15ft P

### **Passo 1: Ricarica il tuo Shot Scope V2**

### **Come ricaricare**

Il tuo Shot Scope V2 può essere caricato da qualsiasi porta USB o caricatore a muro compatibile USB. Si prega di utilizzare il cavo micro-USB in dotazione. La porta di ricarica si trova sul lato posteriore dell'orologio.

La schermata dell'orologio mostrerà che il dispositivo è in carica, e la percentuale di batteria attuale, passando arrivando alla fine a "100%.

Consigliamo di ricaricare subito completamente l'orologio appena ricevuto, prima della prima partita. Consigliamo di attendere fino a cinque ore prima che l'orologio si carichi completamente. Consigliamo di caricare completamente lo Shot Scope dopo ogni round per avere sempre delle prestazioni ottimali.

**Suggerimento:** Per preservare la durata della batteria, si consiglia di spegnere l'orologio quando non è in uso. Per spegnere il dispositivo, premere il pulsante in alto a sinistra, quindi premere Sì (pulsante in basso a sinistra).

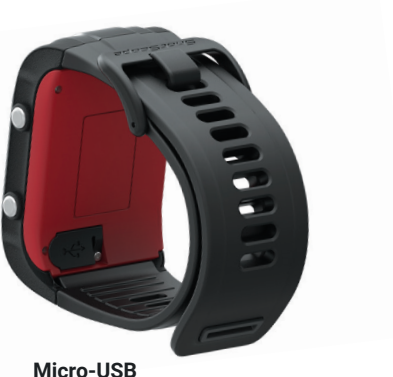

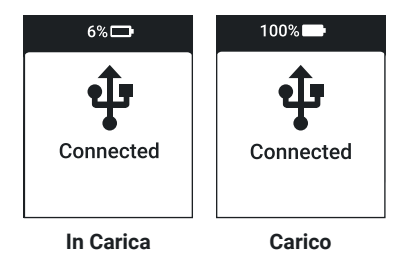

### **Passo 2: Sinistra o destra**

La mano su cui indosserai l'orologio sarà quella che preferisci in base al tuo essere destro o mancino. Se giochi con la mano destra, deve essere indossato sulla sinistra, e ovviamente viceversa. L'orologio deve trovarsi a 10 cm dall'etichetta quando si fa oscillare la mazza, quindi è essenziale non indossare l'orologio troppo in alto sul polso.

Per impostazione predefinita, l'orologio è configurato per i giocatori destri.

Puoi cambiarlo da "Impostazioni", sulle app desktop o mobili. L'orologio deve essere collegato tramite USB o Bluetooth per modificare questa impostazione.

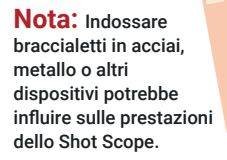

Giocatore di golf destro

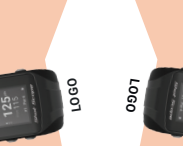

Giocatore di golf mancino

### **PER MODIFICARE LE IMPOSTAZIONI:**

Collega l'orologio utilizzando il cavo USB in dotazione. Una volta connesso, vai alle impostazioni da cui aggiornarlo utilizzando l'interruttore.

Collega l'orologio al tuo smartphone. Per fare ciò, apri l'app Shot Scope e tocca connetti nella parte superiore della pagina "Round".

Una volta connesso, accedi alla pagina delle impostazioni e seleziona il profilo. All'interno di "Profilo" puoi aggiornare utilizzando il toggle.

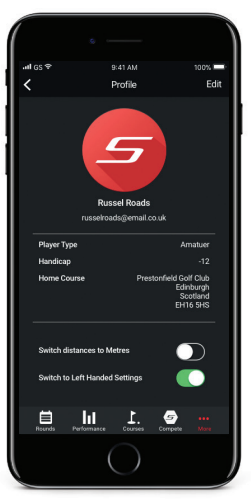

### **Passo 2: Installazione delle etichette**

Il tuo Shot Scope ha in dotazione 16 etichette, con delle iniziali, per identificare le tue mazze. Solitamente è una buona idea far corrispondere le etichette alle rispettive mazze. Ad esempio, una D andrebbe bene per la tua driver.

Le etichette devono essere inserite in modo sicuro nella morsa della mazza che desideri identificare. Puoi farlo ruotando l'etichetta in senso orario mentre applichi una leggera forza verso il basso.

Ne hai 2 di riserva, contrassegnate come X1 e X2, da utilizzare per mazze come la 7 in legno 7 o un ulteriore driver.

L'etichetta P è utilizzabile solo per il putter.

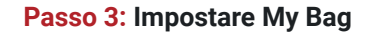

"My Bag" è disponibile nella dashboard e nelle app mobili. Può essere trovato nella scheda dell'account nell'angolo in alto a destra della dashboard e nella sezione "Altro / Impostazioni" della tua app mobile.

Dopo aver avvitato le etichette alle rispettive mazze, devi inserirne i dettagli con "My Bag"

Per abbinare mazze ad etichette, clicca sul pulsante "Aggiungi mazza" e quindi inserire il tipo, il club, la marca e il modello del club che si desidera creare. Una volta inseriti i dettagli nelle quattro sezioni, fai clic su Invia per confermare.

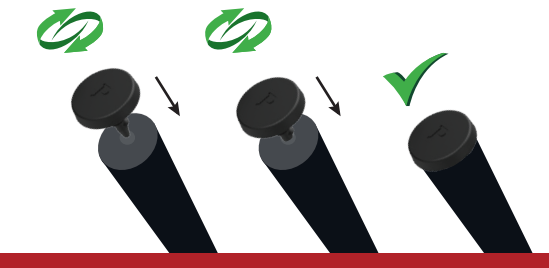

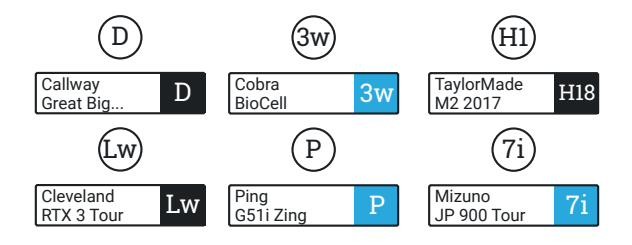

La mazza creata verrà aggiunta a quelle non assegnate. Per assegnarla, è sufficiente trascinarla sull'etichetta a cui desideri collegarla.

Per aggiungere una mazza sul cellulare, tocca l'etichetta a cui desideri aggiungerla, quindi premi il pulsante "Nuova mazza" che appare nella pagina "Assegna Mazza. Inserisci il tipo di mazza, marca e modello sulla pagina specificata e premi "Completa" per crearla. La nuova mezza verrà automaticamente assegnata all'etichetta scelta all'inizio.

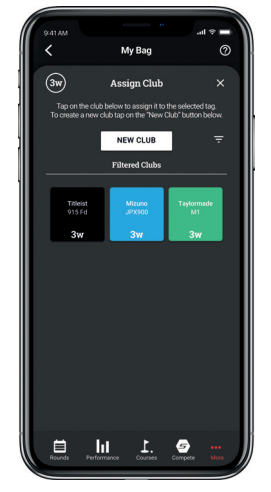

# SUL POSTO

### **Passo 1: Prepararsi a giocare**

Per iniziare il tuo turno, accendi l'orologio e premi l'icona "Start" in alto a destra. Potrai quindi scegliere quale modalità utilizzare.

L'orologio cercherà quindi una correzione GPS, per la quale ci vorranno circa 30 secondi. (La prima volta che si cerca una correzione GPS potrebbero essere necessari circa 2-5 minuti).

Ti suggeriamo di accendere l'orologio all'inizio del tuo turno sul 1° tee. Questo impedisce all'orologio di registrare eventuali oscillazioni o colpi della tua routine di riscaldamento.

**Note:** È necessario essere a 400/500m da un campo da golf per ottenere un segnale GPS.

Vedere la pagina successiva per ulteriori informazioni.

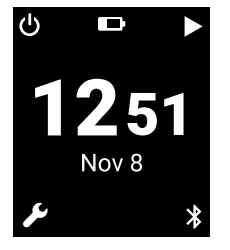

**Icona Start (in alto a destra)**

### **Passo 2: Modalità**

Le modalità sono intercambiabili e ti consentono di ottenere il massimo dal tuo V2, offrendo flessibilità tra gli eventi.

Prima di iniziare il tuo round, seleziona la modalità che desideri utilizzare. Scegli tra: GPS, PRO o traccia GPS.

### **GPS:**

*Fornisce F/M/B e distanze di pericolo sullo schermo del tuo V2 durante il round. Questa modalità non raccoglie informazioni sul monitoraggio delle prestazioni.*

### **PRO:**

*Raccoglie automaticamente i dati di tracciamento delle prestazioni per rivedere successivamente le partite. Questa modalità non fornisce alcuna informazione sul campo e nessuna distanza GPS verrà visualizzata sull'orologio mentre giochi.*

### **Traccia GPS:**

*Combina le due modalità di cui sopra, fornendo le distanze GPS e raccogliendo i dati di tracciamento delle prestazioni per analizzare* 

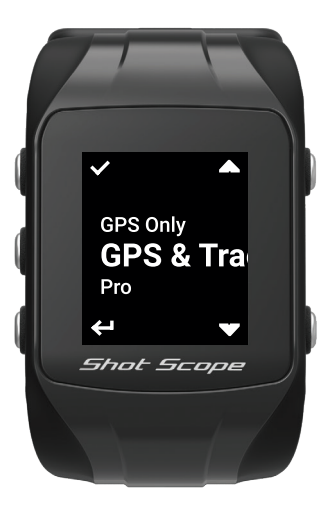

*la tua partita alla fine.* **Seleziona la modalità con cui desideri giocare**

### **Passo 3: Durante la partita**

### **PinCollect**

PinCollect è una semplice funzione che ti consente di ottenere il massimo dalle tue statistiche raccogliendo la posizione del pin. Quando raggiungi un green, l'orologio passerà automaticamente alla schermata PinCollect. Questa schermata mostra i numeri 0-3, che rappresentano il numero di putt presi sulla buca. Nella seguente schermata è possibile registrare un 4 putt.

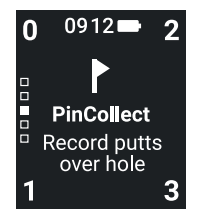

**PinCollect**

Una volta fatta la buca, rimani sopra e premi il numero che si correla con la quantità di putt presi, e la posizione del perno verrà salvata.

### **Cosa succede se dimentico PinCollect?**

Anche se l'orologio ti ricorderà di farlo su ogni green, dimenticartene sarà comunque facile! In tal caso, potrai aggiungere la posizione del perno dalla sezione modifica e spostare i putt come richiesto.

### **Come registrare una penalità in corso** restituirà l'orologio alla schermata iniziale.

Passa alla schermata delle penalità premendo il tasto centrale 'navigazione' sul lato sinistro dell'orologio. Seleziona la penalità appropriata che ti serve. Per saperne di più sui tipi di penalità, visita il nostro sito di supporto. www.support.shotscope.com

### **Scorrimento tra i fori**

Quando vai in una nuova buca, l'orologio dovrebbe passare automaticamente alla buca successiva.

Puoi scorrere tra i fori usando i pulsanti in basso a sinistra e a destra.

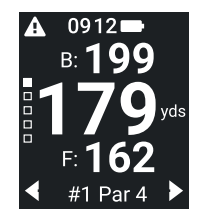

**Buche**

### **Segnale GPS perso**

Se l'orologio perde il segnale GPS durante il round, verrà visualizzato sullo schermo. L'orologio inizierà automaticamente a cercare il GPS e, se questo accade, puoi semplicemente aspettare e lo schermo tornerà ai metri.

Se vuoi terminare il round a questo punto premi il pulsante in basso a destra. Ciò

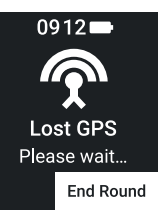

**GPS assente**

### **Come accedere ai pericoli**

Basta fare clic sul triangolo con a  $\bf{A}$  nell'angolo in alto a sinistra dell'orologio. Questo ti porterà alla schermata dei pericoli dove potrai vedere le distanze da bunker e specchi d'acqua che si trovano nei pressi di quella buca.

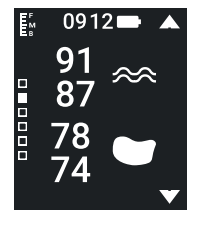

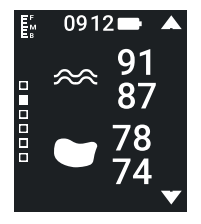

Questa immagine indica che i pericoli si trovano sul lato destro del foro.

Se i rischi sono sul lato sinistro, il grafico si troverà sulla sinistra e i numeri si troveranno sulla destra.

Per tornare alla schermata delle yard dopo questa procedura, premere lo stesso pulsante che mostra l'icona 'righello F/M/B'.

### **Finire un round**

Per terminare un round, scorri tra le schermate usando il pulsante di navigazione (pulsante centrale sul lato sinistro) fino a raggiungere la schermata Round attuale. Qui avrai la possibilità di terminare il round premendo il pulsante in basso a destra.

Dopo averlo fatto, ti verrà chiesto di confermare che desideri terminare il round. Premi il pulsante in basso a sinistra accanto al testo "Sì" per terminare il round.

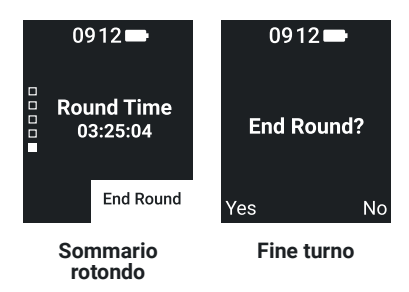

### POST-ROUND

### **Passo 1: Caricamento dei dati**

Una volta che hai giocato un round, devi caricarlo per poter visualizzare i dati sul rendimento.

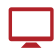

**Per caricare i tuoi dati sul desktop**, collega il tuo orologio ShotScope al tuo computer utilizzando il cavo USB in dotazione. Riceverai quindi un messaggio che ti chiede se desideri "sincronizzare" l'orologio. Fai clic su "Sincronizza" e tutti i round memorizzati nell'orologio verranno scaricati e resi disponibili per la visualizzazione sulla dashboard dello Shot Scope. Puoi accedervi dal sito Web di Shot Scope.

**Per caricare i tuoi dati su dispositivo mobile**, vai a "Rounds". Nella parte superiore della pagina verrà visualizzato un messaggio che dice "Banda non connessa. Tocca qui per connetterti." Premi questo pulsante e appariranno le istruzioni su come collegare il tuo Scope. Segui queste istruzioni per connettere il tuo dispositivo mobile con l'orologio. Ricorda il Bluetooth e la posizione i servizi (Android) devono essere abilitati sul tuo dispositivo mobile.

Una volta connesso l'orologio, il messaggio nella parte superiore della pagina "Round" diventerà "Tocca qui per sincronizzare". Basta toccare questo messaggio e i dati del round inizieranno a essere sincronizzati. Se non ci sono dati sull'orologio, la scheda mostrerà solo "Orologio connesso".

Una volta che il tuo round sarà stato sincronizzato correttamente, verrà visualizzato nella pagina "Rounds".

### Syncing Data

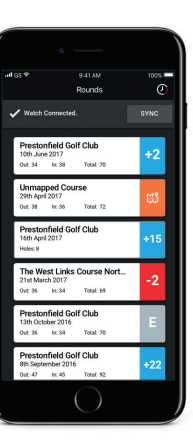

### **Passo 2: Modifica dei dati**

La modifica è una delle funzionalità più utili nella dashboard delle prestazioni e dovrebbe far parte della routine Shot Scope di tutti gli utenti.

Per saperne di più sulla modifica, vai a: www.support.shotscope.com

## MODIFICHE / FIRMA

Tutti i round che carichi devono essere firmati prima che siano inclusi nelle tue statistiche. Questo processo garantisce che tutti i tuoi dati siano completamente accurati.

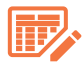

I round non firmati sono identificati da un'icona di scheda punteggio arancione sulla dashboard e sulla tua app mobile.

Per iniziare il processo di "Firma" sul cruscotto, fare clic sulla carta del round che si desidera disconnettere e quindi fare clic su "Modifica / Firma", che si trova sotto la mappa. Sul cellulare, tocca sulla carta rotonda e poi tocca la matita o l'icona della scheda punteggio sulla pagina panoramica rotonda.

Questo apre una scheda punteggio per il tuo round. Su questa scheda punteggio c'è una procedura in cinque fasi:

**Passo 1**: Seleziona il tuo handicap dal menu a discesa

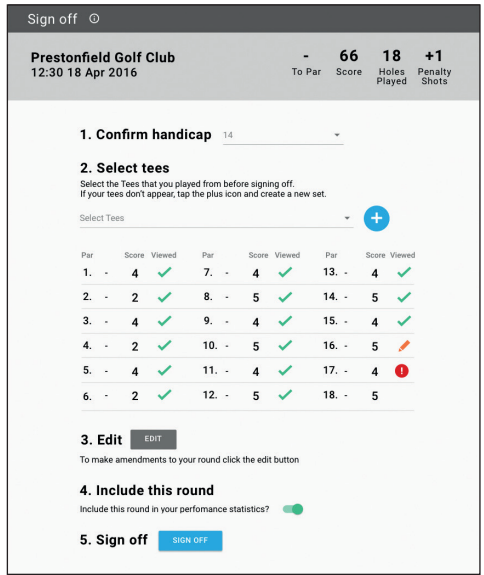

#### **Firma sul desktop**

**Passo 2:** Seleziona le tee con cui hai giocato dal menu a discesa. Se non sono presenti, fai clic sull'icona più per creare un nuovo set. Per creare un nuovo set, seleziona le tee con cui hai giocato e apporta le modifiche necessarie. Queste ultime sono possibili dai menu a discesa sul cruscotto e con le frecce sul cellulare.

**Passo 3:** Una volta raggiunto il punto 3, il pulsante di modifica sarà abilitato. Fai clic su questo pulsante per iniziare a apportare modifiche al tuo round. Per "disconnettere" il tuo round devi visualizzare almeno un buco nella modifica, tuttavia ti consigliamo di rivedere tutto il tuo round.

**Passo 4:** Una volta modificato il tuo round, devi decidere se includere il round nelle statistiche sul rendimento. Questo deve essere impostato per includere come predefinito. Per scontare il giro, è sufficiente spostare il cursore sul cruscotto o deselezionare la casella sul cellulare.

**Passo 5:** Premere "Sign Off" per terminare.

Per saperne di più su come modificare il tuo round vai a: www.support.shotscope.com

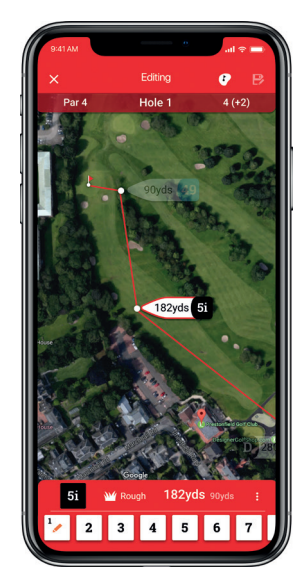

**Modifica su dispositivo mobile**

### BATTI I TUOI AMICI CON LE CLASSIFICHE E I F MEDAGLIE

Competi e gioca contro gli altri utenti di Shot Scope per ottenere medaglie e scalare le nostre classifiche.

Attiva le classifiche tramite la scheda Competizioni nell'app e nella dashboard.

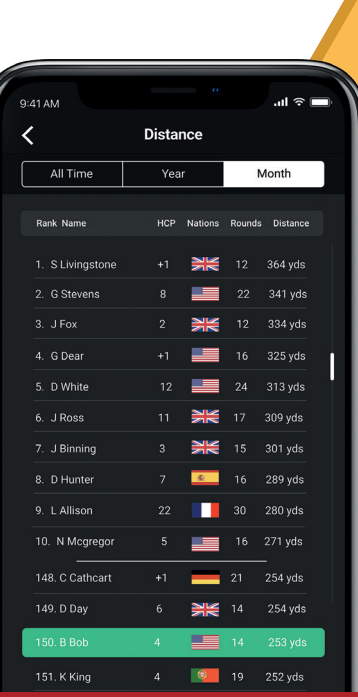

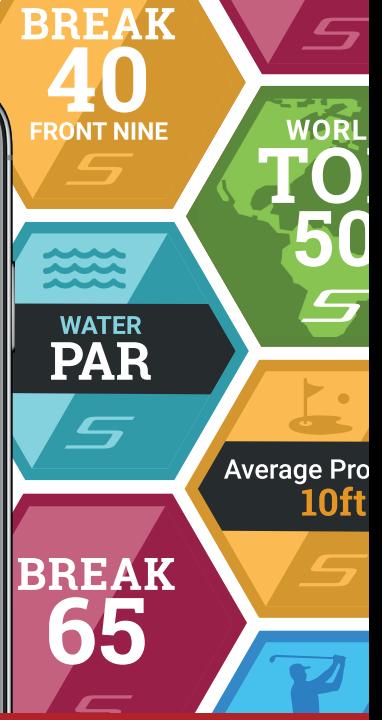

### OTTIENI IL MASSIMO DAL TUO SHOT SCOPE V2

### **Fai pratica con le oscillazioni per ottenere dati ottimali**

Per massimizzare la raccolta dei dati, è fondamentale fare dei colpi di pratica senza toccare la pallina. Questo raffina l'algoritmo che rileva i colpi. Raccomandiamo di fare più colpi di pratica accanto alla palla per ogni colpo, per dare al sistema i dati massimi da considerare. Se noti che il tuo V2 non sta raccogliendo colpi, ti consigliamo di aumentare i colpi di pratica e di giocare di nuovo.

I colpi di pratica sono fondamentali e assicurano una registrazione precisa, quindi ti chiediamo di non sottovalutarli.

### **Metalli e GPS**

Come con qualsiasi dispositivo GPS, esiste la possibilità di interferenze causate dal metallo. Se il giocatore di golf ha del metallo addosso al proprio corpo, come collane o medagliette, potrebbero disturbare il segnale. Il metallo indossato sui polsi può anche causare la distorsione dei dati, compresi i braccialetti di rame. Raccomandiamo di non indossare altro sui polsi durante l'utilizzo di Shot Scope. Questo include un altro orologio, uno smartwatch o braccialetti ION negativi.

#### **Dove indossare**

Per fornire il rilevamento automatico dei colpi, Shot Scope utilizza sia l'orologio che le etichette. Devono trovarsi entro un raggio di 10 cm l'uno dall'altro, in ogni momento in cui viene eseguito un lancio. Se lo abbassi o tieni l'orologio troppo alto sul polso, a più di 10 cm di distanza dall'etichetta, lo scatto il lancio non verrà registrato.

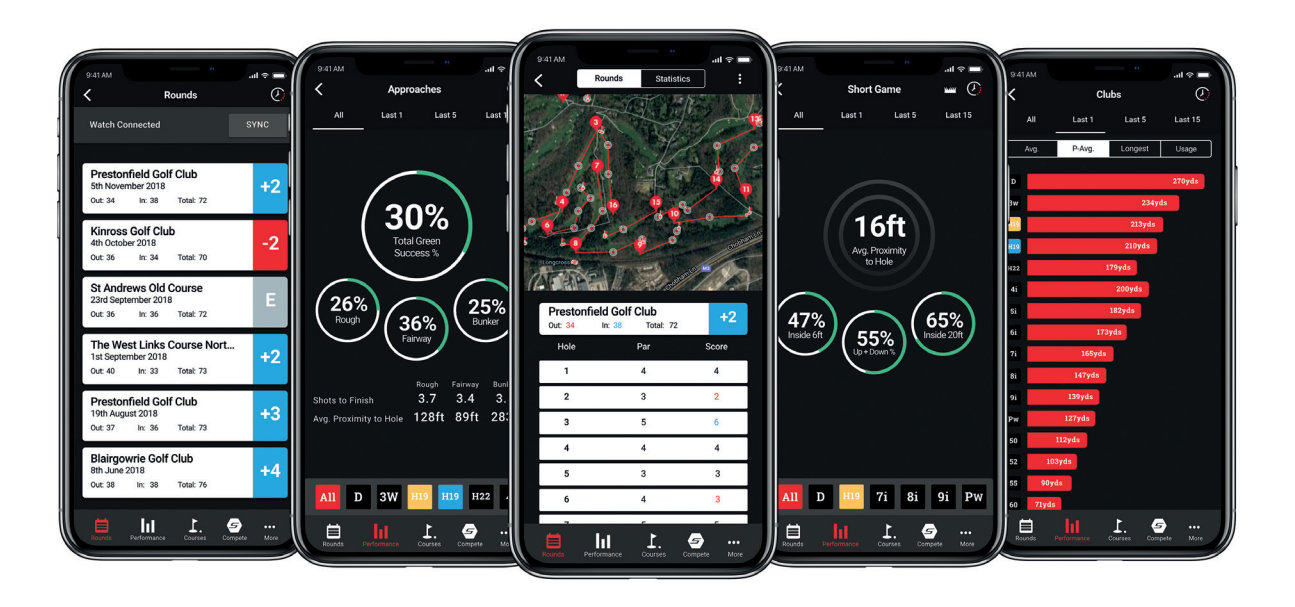

### SHOT SCOPE TERMINI E CONDIZIONI

#### SHOT SCOPE TECHNOLOGIES LTD

#### **GARANZIA LIMITATA E INFORMAZIONI DI SICUREZZA**

PER CONSUMATORI PROTETTI DA LEGGI O REGOLAMENTI IN MATERIA DI PROTEZIONE DEI CONSUMATORI NEL LORO PAESE DI ACQUISTO. I VANTAGGI CONFERITI DA QUESTA GARANZIA LIMITATA SONO IN AGGIUNTA A TUTTI I DIRITTI E I RIMEDI DERIVANTI DA TALI LEGGI E REGOLAMENTI IN MATERIA DI PROTEZIONE DEI CONSUMATORI.

I prodotti Shot Scope Technologies Ltd sono garantiti quali esenti da difetti di materiali, componenti e lavorazione se utilizzati in modo normale. Il Periodo di garanzia inizia dalla data di acquisto da Shot Scope Technologies Ltd e dura per un periodo di (12) mesi per un nuovo prodotto e (90) giorni per un prodotto rigenerato.

Se durante il periodo di garanzia viene rilevato un difetto in materiali, componenti o manodopera, è necessario informare Shot Scope Technologies Ltd per iscritto. In nessun caso tali notifiche saranno ricevute da Shot Scope Technologies srl entro e non oltre 14 giorni dalla scadenza del periodo di garanzia. Shot Scope Technologies Ltd, a sua esclusiva discrezione, riparerà o sostituirà qualsiasi materiale o componente che non funziona normalmente. Tali riparazioni o sostituzioni saranno effettuate gratuitamente al cliente per parti o manodopera, a condizione che il cliente sia responsabile per qualsiasi costo di spedizione e trasporto. Tutti i resi devono essere spediti al centro di assistenza Shot Scope Technologies Ltd per la valutazione prima della riparazione o della sostituzione. Il prodotto è destinato a essere utilizzato solo come dispositivo di tracciamento delle prestazioni per lo sport e non deve essere utilizzato per altri scopi che richiedono una misurazione precisa di direzione, distanza, posizione o topografia. Shot Scope Technologies Ltd non fornisce alcuna garanzia in merito all'accuratezza o alla completezza dei dati della mappa in questo prodotto.

Shot Scope Technologies Ltd si riserva il diritto esclusivo di riparare o sostituire (con un prodotto sostitutivo nuovo o rinnovato di recente) il dispositivo o il software o di offrire un rimborso completo del prezzo di acquisto a sua esclusiva discrezione. TALE RIMEDIO SARÀ L'UNICO ED ESCLUSIVO RIMEDIO PER QUALSIASI VIOLAZIONE DELLA GARANZIA. Per ottenere il servizio di garanzia, contattare il rivenditore autorizzato in cui è stato effettuato l'acquisto o tornare a Shot Scope Technologies Ltd. Imballare saldamente il dispositivo e la copia della ricevuta di vendita originale, richiesta come prova di acquisto per i servizi di garanzia e spedire a Shot Scope Technologies Ltd. Il cliente è responsabile di tutte le spese di spedizione e trasporto. Per dettagli sulla spedizione contattare Shot Scope Technologies Ltd.

### **ESCLUSIONI E LIMITAZIONI**

La presente garanzia limitata si estende solo ai prodotti acquistati da Shot Scope Technologies Ltd o ad un rivenditore autorizzato.

Questa garanzia non si applica a: (i) danni estetici come graffi, ammaccature e ammaccature; (ii) parti di consumo, come le batterie, a meno che non si sia verificato un danno al prodotto a causa di un difetto di materiali, componenti o manodopera; (iii) danni causati da incidente, abuso, acqua, alluvione, fuoco o altri atti di natura o cause esterne; (iv) danni causati dal servizio prestato da chiunque non sia un fornitore di servizi autorizzato di Shot Scope Technologies Ltd; (v) danni a un prodotto che è stato modificato o alterato senza il permesso scritto di Shot Scope Technologies Ltd; o (vi) danni a un prodotto che non è stato caricato o alimentato in conformità con le istruzioni di ricarica e alimentazione fornite da Shot Scope Technologies Ltd; (vii) il numero di serie sul prodotto è stato alterato, cancellato o rimosso; (viii) il prodotto viene fornito o concesso in licenza per scopi di beta, valutazione, test o dimostrazione per i quali Shot Scope Technologies Ltd non addebita un prezzo di acquisto o una tariffa di licenza. Nella misura massima consentita dalla legge applicabile.

Tutti i software e i servizi forniti da Shot Scope Technologies Ltd, incluso il software caricato in fabbrica, sono forniti "COSÌ COME SONO" senza garanzie di alcun tipo. Senza limitare quanto sopra, Shot Scope Technologies Ltd non garantisce che il funzionamento del prodotto, del software o dei servizi sarà privo di errori. Shot Scope Technologies Ltd non garantisce che qualsiasi apparecchiatura, sistema o rete utilizzata insieme al software o ai servizi del prodotto sarà priva di errori.

#### **NELLA MISURA NON VIETATA DALLA LEGGE APPLICABILE**

TUTTE LE GARANZIE E CONDIZIONI IMPLICITE DI COMMERCIABILITÀ, SODDISFACENTI QUALITÀ O IDONEITÀ PER UN PARTICOLARE SCOPO SONO LIMITATE ALLA DURATA DEL PERIODO DI GARANZIA. VENGONO ESCLUSE TUTTE LE ALTRE CONDIZIONI ESPLICITE O IMPLICITE, DICHIARAZIONI E GARANZIE, INCLUSE, A TITOLO ESEMPLIFICATIVO, E TUTTE LE EVENTUALI GARANZIE IMPLICITE DI NON VIOLAZIONE.

NELLA MISURA NON VIETATA DALLA LEGGE APPLICABILE, IN NESSUN CASO SHOT SCOPE TECHNOLOGIES LTD SARÀ RESPONSABILE PER; (i) DATI PERDUTI O CANCELLATI COLLEGAMENTO CON RIPARAZIONE O SOSTITUZIONE DI UN DISPOSITIVO; (ii) PERDITA DI REDDITO O UTILE; (iii) PERDITA DELLA CAPACITÀ DI UTILIZZARE PRODOTTI O SERVIZI DI TERZE PARTI; (iv) O PER DANNI SPECIALI, INDIRETTI, CONSEQUENZIALI, INCIDENTALI O PUNITIVI, INDIPENDENTEMENTE DALLA TEORIA DELLA RESPONSABILITÀ (INCLUSA NEGLIGENZA). NEL CASO IN CUI SHOT SCOPE TECHNOLOGIES LTD È STATO AVVISATO DELLA POSSIBILITÀ DI DANNI. NELLA MISURA NON VIETATA DALLA LEGGE APPLICABILE, IN NESSUN CASO LA RESPONSABILITÀ DI SHOT SCOPE TECHNOLOGIES LTD SUPERERÀ L'IMPORTO PAGATO DALL'UTENTE AL CONSUMATORE PER IL PRODOTTO.

A meno che non siano state modificate per iscritto da Shot Scope Technologies Ltd, questa garanzia limitata è intesa come l'accordo completo ed esclusivo tra l'utente e Shot Scope Technologies Ltd. Sostituzione di tutti gli accordi precedenti, orali o scritti e tutte le altre comunicazioni tra te e Shot Scope Technologies Ltd. Il dipendente, agente o rivenditore di No Shot Scope Technologies Ltd è autorizzato a apportare modifiche, estensioni o aggiunte verbali o scritte alla presente garanzia limitata.

### **ACQUISTI ONLINE ASTE**

I prodotti acquistati tramite aste online non sono idonei per la copertura della garanzia. Le conferme dell'asta online non sono accettate per la verifica della garanzia. Per ottenere i servizi di garanzia, è necessario un originale o una copia della ricevuta di vendita dal rivenditore originale. Shot Scope Technologies Ltd non sostituirà i componenti mancanti da qualsiasi pacchetto acquistato tramite un'asta online.

### **SUPPORTO TECNICO**

Questa garanzia limitata non è né un servizio né un contratto di assistenza. Le risposte alle domande di supporto tecnico sono disponibili all'indirizzo:

### **support.shotscope.com**

### **INFORMAZIONI SULLA SICUREZZA E AVVERTENZE PER LA SALUTE**

Per la sicurezza personale e per evitare danni al dispositivo, seguire le linee guida sulle informazioni sulla sicurezza riportate di seguito. La mancata osservanza delle seguenti situazioni potenzialmente pericolose potrebbe causare gravi lesioni:

•Consultare sempre il proprio medico / dottore prima di iniziare o modificare un programma di esercizi. Se si dispone di un pacemaker o di un altro dispositivo elettronico impiantato, consultare il proprio medico prima di utilizzare qualsiasi dispositivo elettronico di Shot Scope Technologies Ltd. •Non pulire o indossare il dispositivo durante la ricarica. Scollegare sempre il dispositivo prima di pulirlo. •Non esporre il dispositivo o altri prodotti elettronici usati per caricare il dispositivo su liquidi, umidità, umidità o pioggia durante la ricarica del dispositivo. L'esposizione all'acqua o all'umidità durante la ricarica potrebbe causare danni ai circuiti elettronici e causare guasti o esplosioni. •Non tirare o applicare sforzi eccessivi o forza sull'orologio o sul cinturino. Il danneggiamento del cinturino dell'orologio potrebbe danneggiare i circuiti elettronici interni. •Utilizzare il dispositivo solo come descritto in questo manuale utente.

### **AVVERTENZE PER LA BATTERIA**

Se queste linee guida non vengono seguite, la batteria interna agli ioni di litio potrebbe avere una durata ridotta o presentare un rischio di danni al dispositivo, incendi, bruciature chimiche, perdita di elettrolita e / o lesioni.

•Non caricare o utilizzare l'unità in un'automobile o in un luogo simile in cui la temperatura interna potrebbe essere superiore a 45 gradi Celsius (113oF)

•Non lasciare il dispositivo esposto a una fonte di calore o in un luogo ad alta temperatura, come al sole o in un veicolo incustodito. Per evitare danni, rimuovere il dispositivo dal veicolo o conservarlo lontano dalla luce diretta del sole, ad esempio nel vano portaoggetti.

•Non smontare, modificare, ri-fabbricare, forare o danneggiare il dispositivo.

•Non cortocircuitare la batteria o il dispositivo portando i terminali a contatto con il metallo o un altro oggetto. Ciò potrebbe causare lesioni personali, esplosione o incendio.

•Non immergere o esporre il dispositivo ad acqua, altri liquidi, fuoco, esplosioni o altri pericoli. •Non sottoporre a urti la batteria facendola cadere o gettandola.

•Non utilizzare il dispositivo al di fuori degli intervalli di temperatura specificati nelle SPECIFICHE AMBIENTALI di questo manuale.

•Se il dispositivo o la batteria mostrano qualsiasi tipo di danno, come rigonfiamento, gonfiore o deturpazione. Interrompere immediatamente l'uso e contattare Shot Scope Technologies Ltd. •Tenere la batteria esposta fuori dalla portata di neonati o bambini piccoli.

### **LINEE GUIDA PER LA CURA**

•Evitare shock estremi e trattamenti aggressivi, poiché possono compromettere la durata del dispositivo. •Utilizzare solo un panno umido o un tovagliolo di carta con acqua per pulire il dispositivo. Non spruzzare con prodotti chimici per pulire il dispositivo.

•Non esporre il dispositivo a temperature estremamente alte o basse.

•Non mettere in contatto il dispositivo con oggetti appuntiti. Ciò potrebbe causare danni o graffi.

• Non tentare di riparare, modificare o smontare l'orologio Shot Scope; non contiene componenti riparabili dall'utente e ciò annullerebbe la garanzia.

• Utilizzare il cavo USB in dotazione per caricare l'orologio Shot Scope con porte compatibili USB. •Se il dispositivo viene immerso in un liquido, spegnere il dispositivo, pulire il liquido in eccesso dalla superficie del dispositivo e posizionare il dispositivo in un'area asciutta per 24 ore. Nella maggior parte dei casi il dispositivo dovrebbe accendersi e funzionare correttamente una volta completamente asciutto. Se l'orologio non si accende dopo aver seguito questi passaggi, contattare l'assistenza clienti se il periodo di garanzia è ancora attivo.

#### **POWER SPECIFICATIONS**

Durata della batteria: 6 ore di gioco a golf: 5V Micro USB

### **BATTERIA**

Il dispositivo ha una batteria interna ricaricabile ai polimeri di litio. La batteria deve essere sostituita solo da personale autorizzato autorizzato da Shot Scope Technologies Ltd. Un utente non dovrebbe mai tentare di sostituire la batteria.

### **SPECIFICHE DI TEMPERATURA**

Temperatura di esercizio: Temperatura di carica da 0 ° C a 50 ° C (da 32 ° F a 122 ° F: Temperatura di conservazione: da 5 ° C a 40 ° C (da 41 ° F a 104 ° F: -Da -10 ° C a 45 ° C (da 14 ° F a 113 ° F)

### **SMALTIMENTO DEL PRODOTTO**

Smaltire il dispositivo Scope Shot, la batteria e l'imballaggio nel rispetto delle normative locali. Non smaltire la batteria con i normali rifiuti domestici.

### **DICHIARAZIONE DELLA COMMISSIONE DELLE COMUNICAZIONI FEDERALI (FCC)**

Questa apparecchiatura irradia energia a radiofrequenza e, se non utilizzata in modo appropriato, ovvero in stretta conformità con le istruzioni di questo manuale, può causare interferenze alle comunicazioni radio e alla ricezione televisiva.

L'operazione è soggetta alle seguenti due condizioni: (1) questo dispositivo non può causare interferenze dannose e (2) questo dispositivo deve accettare qualsiasi interferenza che possa causare un funzionamento indesiderato del dispositivo.

Questo dispositivo è stato testato e trovato conforme ai limiti per un dispositivo digitale di Classe B, in conformità alla parte 15 delle norme FCC. Questi limiti sono progettati per fornire una protezione ragionevole contro interferenze dannose in un'installazione residenziale. Questo l'apparecchiatura genera, utilizza e può irradiare energia in radiofrequenza e, se non installata e utilizzata secondo le istruzioni, può causare interferenze dannose alle comunicazioni radio. Tuttavia, non vi è alcuna garanzia che non si verifichino interferenze in una particolare installazione. Se questa apparecchiatura causa interferenze dannose alla ricezione radio o televisiva, che possono essere determinate spegnendo e riaccendendo l'apparecchio, l'utente è incoraggiato a provare a correggere l'interferenza adottando una o più delle seguenti misure:

•Riorientare o riposizionare l'antenna ricevente.

•Aumentare la separazione tra l'apparecchiatura e il ricevitore.

•Collegare l'apparecchiatura a una presa su un circuito diverso da quello a cui è collegato il ricevitore. •Consultare il rivenditore o un tecnico radio / TV esperto per assistenza.

Cambiamenti o modifiche non espressamente approvati dalla parte responsabile della conformità potrebbero annullare l'autorizzazione dell'utente a utilizzare l'apparecchiatura.

#### **FCC ID: 2AHWR - SS03**

### **MARCATURA CE E CONFORMITA' DELL'UNIONE EUROPEA**

I prodotti destinati alla vendita all'interno dell'Unione Europea sono contrassegnati con un marchio CE che indica la conformità alle direttive applicabili e alle norme europee (EN) come segue.

### **DICHIARAZIONE DI CONFORMITÀ'**

Shot Scope dichiara che questo dispositivo è conforme ai requisiti essenziali e alle disposizioni pertinenti della Direttiva RED 2014/53 / UE.

Vai a **www.shotscope.com/doc** per visualizzare la dichiarazione di conformità.

Shot Scope Technologies Ltd Unit 27, Castlebrae Business Centre, 40 Peffer Place, Edimburgo, EH16 4BB, Regno Unito

#### **MODALITÀ, FREQUENZA E POTENZA**

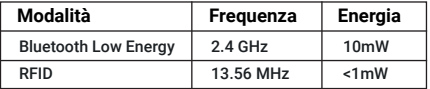

### **SOFTWARE LICENSE AGREEMENT**

UTILIZZANDO IL DISPOSITIVO, L'UTENTE ACCETTA DI ESSERE VINCOLATO AI TERMINI DEL SEGUENTE CONTRATTO DI LICENZA SOFTWARE. LEGGERE ATTENTAMENTE IL PRESENTE CONTRATTO ACCURATAMENTE. Shot Scope Technologies Ltd concede all'utente una licenza limitata per utilizzare il software incorporato in questo dispositivo (il "Software") in formato eseguibile binario nel normale funzionamento del dispositivo e del prodotto. Titolo, diritti di proprietà e diritti di proprietà intellettuale nel e sul Software rimangono con Shot Scope Technologies Ltd. L'utente riconosce che il software è di proprietà di Shot Scope Technologies Ltd ed è protetto dai trattati internazionali sul copyright. Lo riconosci anche tu

la struttura, l'organizzazione e il codice del software, per il quale non è fornito il codice sorgente, sono preziosi segreti commerciali di Shot Scope Technologies Ltd. Accetti di non de compilare, disassemblare, modificare, decodificare, decodificare o ridurre in forma leggibile il software o parte di esso o creare opere derivate basate sul software.

Vai a www.shotscope.com/legal/ per gli ultimi termini e condizioni, resi e politiche sulla privacy.

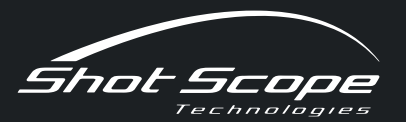

### Per saperne di più informazioni visita: **www.shotscope.com/getstarted**

Segui le nostre pagine social per essere sempre aggiornato sulle ultime notizie di Shot Scope:

**f** Facebook: shotscope **T** Twitter: @shotscope  $\bigcirc$  Instagram: @shot\_scope

Version 4 - 0000219\_2